# CIS 4004: Web Based Information Technology Fall 2013

Cascading Style Sheets – Page Layout – Part 1

Instructor : Dr. Mark Llewellyn markl@cs.ucf.edu HEC 236, 407-823-2790 [http://www.cs.ucf.edu/courses/cis4004/fall2013](http://www.cs.ucf.edu/courses/cis4004/spr2013)

Department of Electrical Engineering and Computer Science University of Central Florida

*CIS 4004: Web Based IT (CSS– Page Layout – Part 1) Page 1 © Dr. Mark Llewellyn*

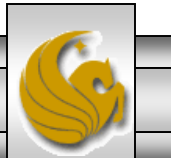

# CSS Page Layout Overview

- As we saw in the introductory notes, CSS is used to separate content from presentation in Web documents.
- CSS is also used to separate the presentation (fonts, colors, and so on) from the page structure.
- Using CSS results in smaller Web page documents (HTML5 files), which saves on bandwidth and eases Web site maintenance.

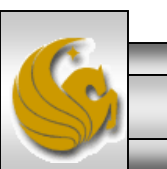

*CIS 4004: Web Based IT (CSS– Page Layout – Part 1) Page 2 © Dr. Mark Llewellyn*

# Advantages of Using CSS For Page Layout

- When CSS is used to configure page layout in addition to formatting, all the following advantages of using CSS for formatting are enhanced:
	- Greater typography control. This includes font size, line spacing, letter spacing, indents, margins, and element positioning without using tables.
	- Style is separate from structure. The formatting and page layout can be configured and stored separately from the content section of the Web page document. When the styles are modified, the HTML remains intact. This means that if your client decides to change something as small as the background color or as potentially huge as the page layout, you may need to only change one file that contains the styles, instead of each Web page document.
	- Potentially smaller documents. Since both the formatting and page layout are separate from the document, the actual HTML documents should be smaller.
	- Easier site maintenance. Again, if the styles or page layout need to be changed it may be possible to complete the modifications by changing only a single file – the style sheet.

*CIS 4004: Web Based IT (CSS– Page Layout – Part 1) Page 3 © Dr. Mark Llewellyn*

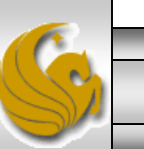

### Advantages of Using CSS For Page Layout (cont.)

- Increased page layout control. CSS used in conjunction with modern standards-compliant browsers provides a variety of positioning options (even down to the pixel level) along with an ability to overlap elements. This gives the Web developer more control over the layout compared to the traditional use of tables.
- Increased accessibility. Pages designed using tables for layout are easy to view with a traditional browser but can be very tedious when using a screen reader or other assistive technology. By reserving the use of tables for their intended purpose of organizing tabular information and using CSS for page layout – the pages become more accessible.
- Ability to define styles for multiple media types. Since presentation is separated from content, CSS can be used to set a separate style for printing, or possible use of a screen reader.
- Support of the Semantic Web. This is the W3C's vision of what the future Internet. In the semantic web information will have well-defined meaning that will better enable computers and humans to work in cooperation. A big step in this direction is using HTML5 syntax and using CSS3 to separate styles from structure.

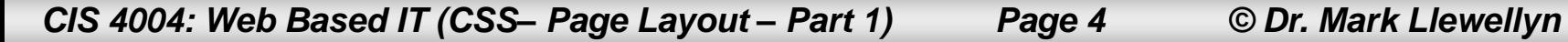

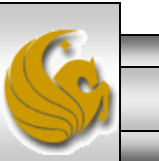

# Disadvantages of Using CSS For Page Layout

- There are only a couple of disadvantages of using CSS3:
	- Lack of support by older browsers. Older browsers do not support CSS3, so for example, if you are developing an intranet site for a company that has standardized on Netscape 4.7 for their desktop, none of the advantages of CSS3 would be realized and it would be better to design the site using tables for the page layout. Note that as time passes, this will become less and less of a disadvantage to the use of CSS3.
	- Productivity drop. Developers who are already proficient at developing Web pages using tables for the layout will see productivity drop (temporarily) as they learn about CSS3 techniques and properties.

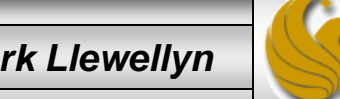

*CIS 4004: Web Based IT (CSS– Page Layout – Part 1) Page 5 © Dr. Mark Llewellyn*

# The CSS Box Model

- The CSS Box Model is a crucial building block of CSS.
- Each element in a document is considered to be a rectangular box, as shown below. This box consists of a content area surrounded by padding, a border, and margins.

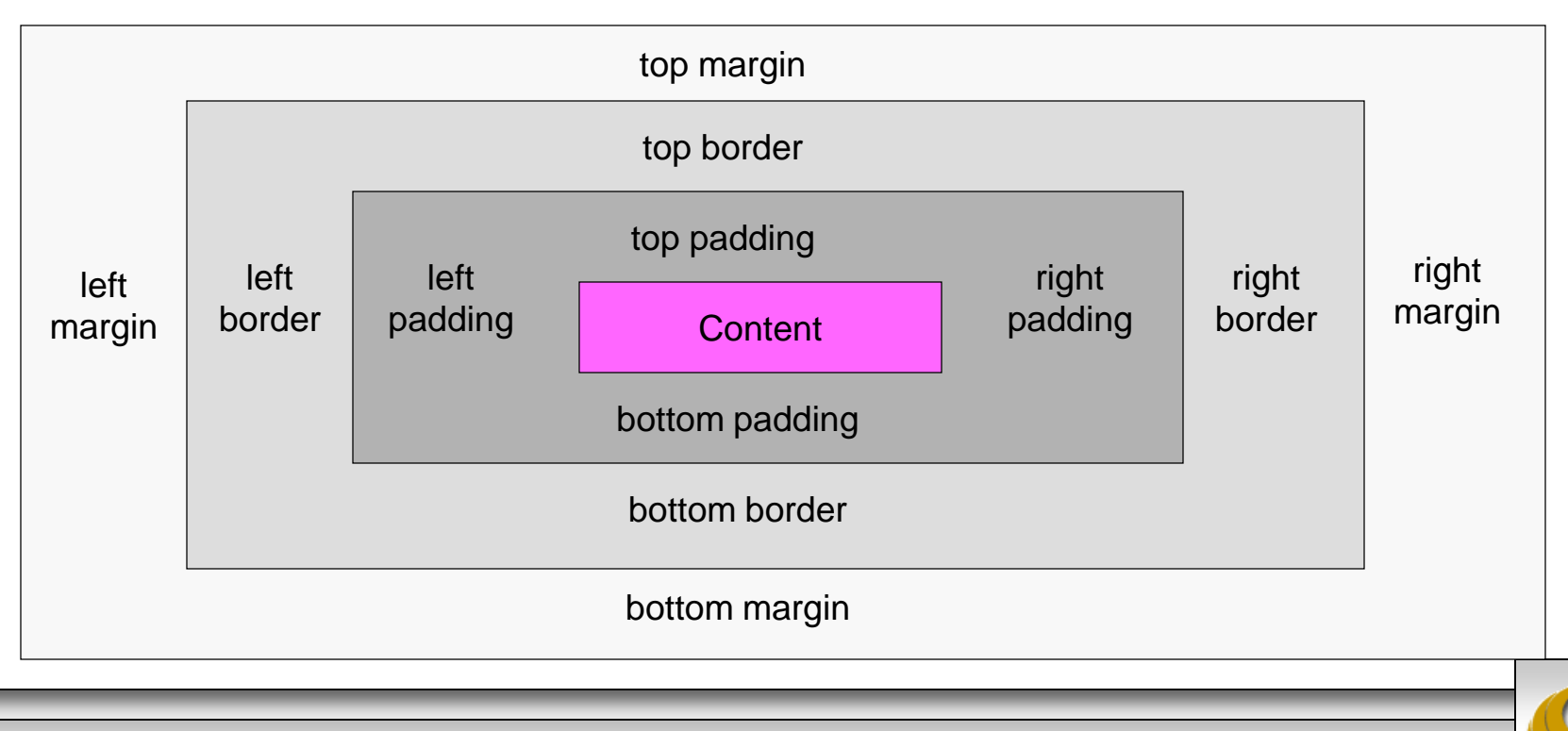

*CIS 4004: Web Based IT (CSS– Page Layout – Part 1) Page 6 © Dr. Mark Llewellyn*

### The CSS Box Model

- Content. The content area can consist of a combination of text and Web page elements such as images, paragraphs, headings, lists, and so on. The screen shots on the next page show  $\langle \text{div} \rangle$  elements containing text content. The visible width of the element on a Web page is the total of the content width, the padding width, and the border width.
- Padding. Padding is an area that is between the content and the border. The default padding value is 0. When configuring the background of an element, the background is applied to both the padding and the content area.
- Border. The border area is between the padding and the margin. The default border has a value of 0 and does not display.
- Margin. The margin determines the empty space between the element and any adjacent elements. The margin is always transparent. The solid line shown on the previous page that contains the margin area does not display on a Web page. Keep in mind that browsers often have default margin values set of the Web page document and for certain elements such as paragraphs, headings, forms, and so on. Use the margin property to override the default browser values.

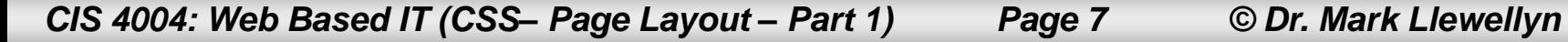

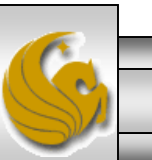

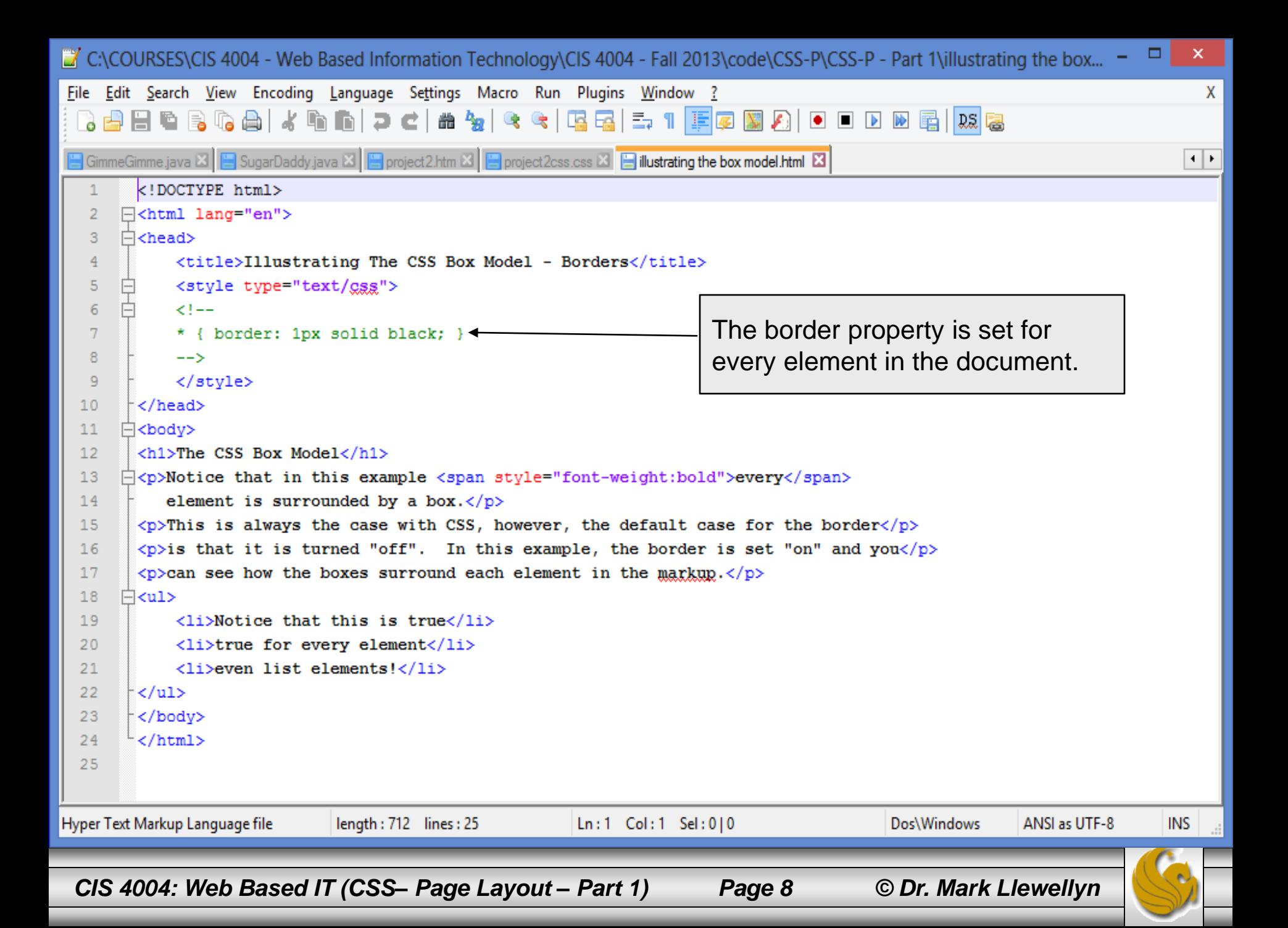

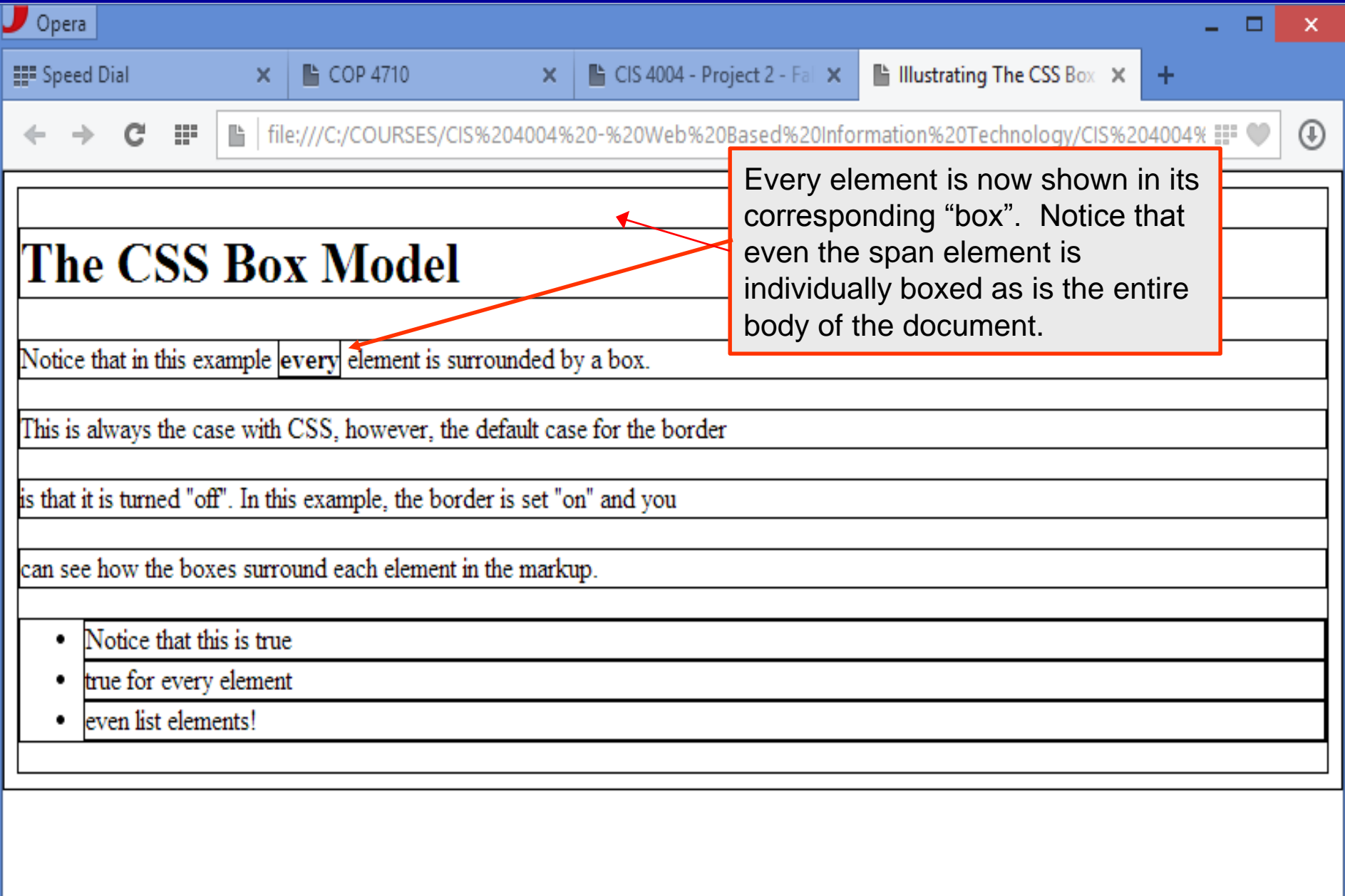

*CIS 4004: Web Based IT (CSS– Page Layout – Part 1) Page 9 © Dr. Mark Llewellyn*

### The CSS Box Model

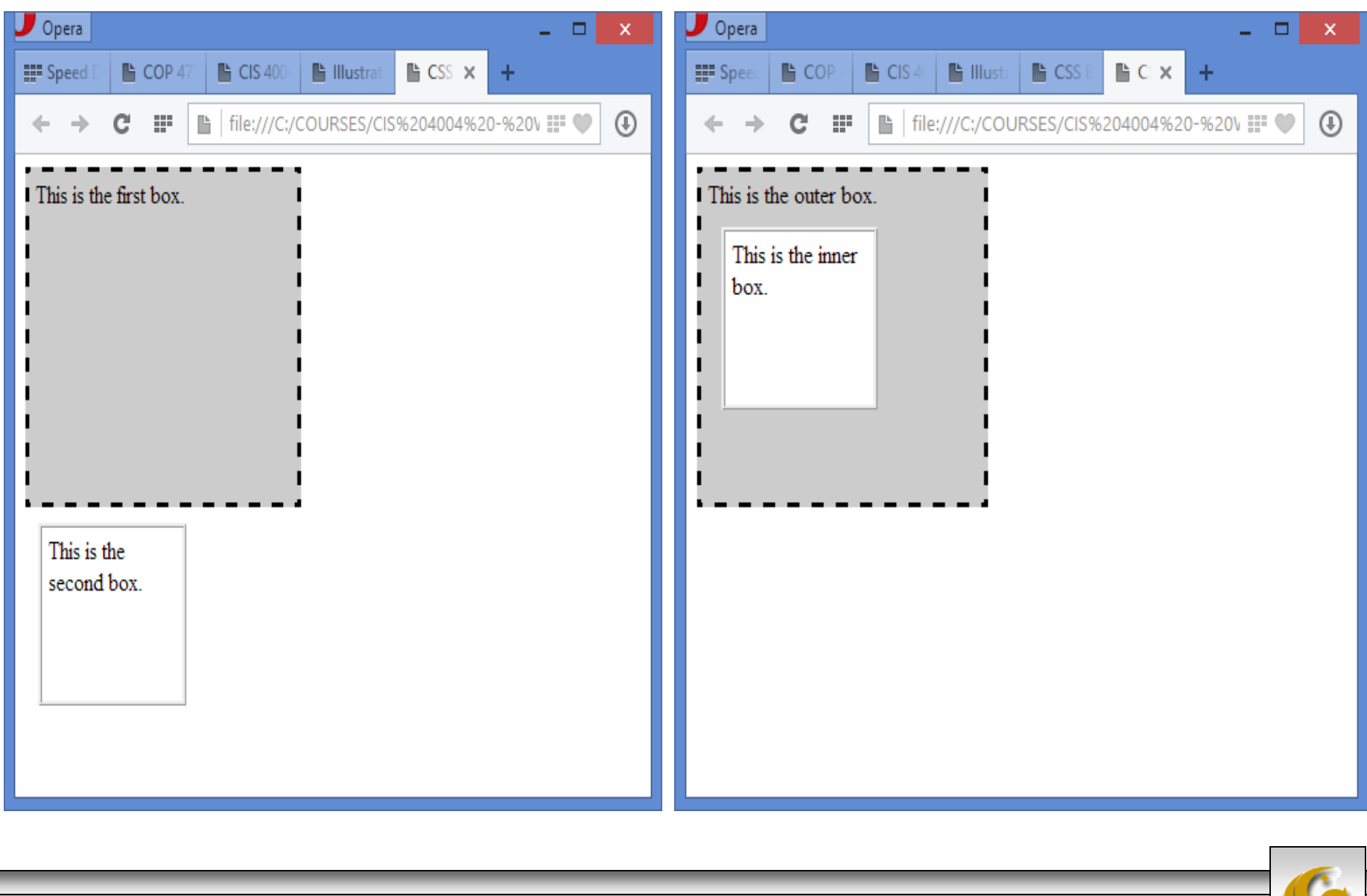

*CIS 4004: Web Based IT (CSS– Page Layout – Part 1) Page 10 © Dr. Mark Llewellyn*

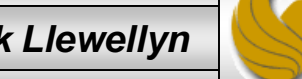

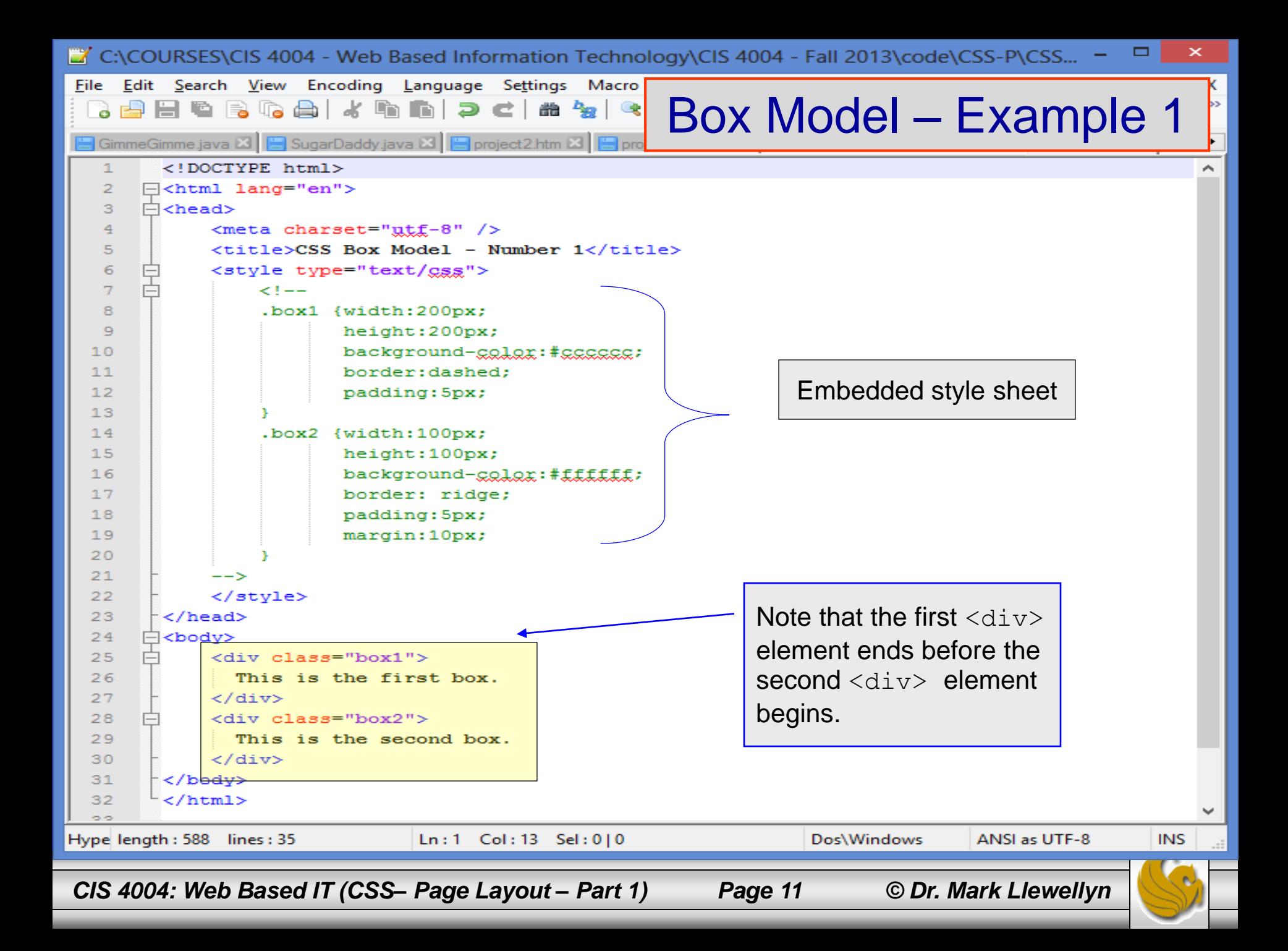

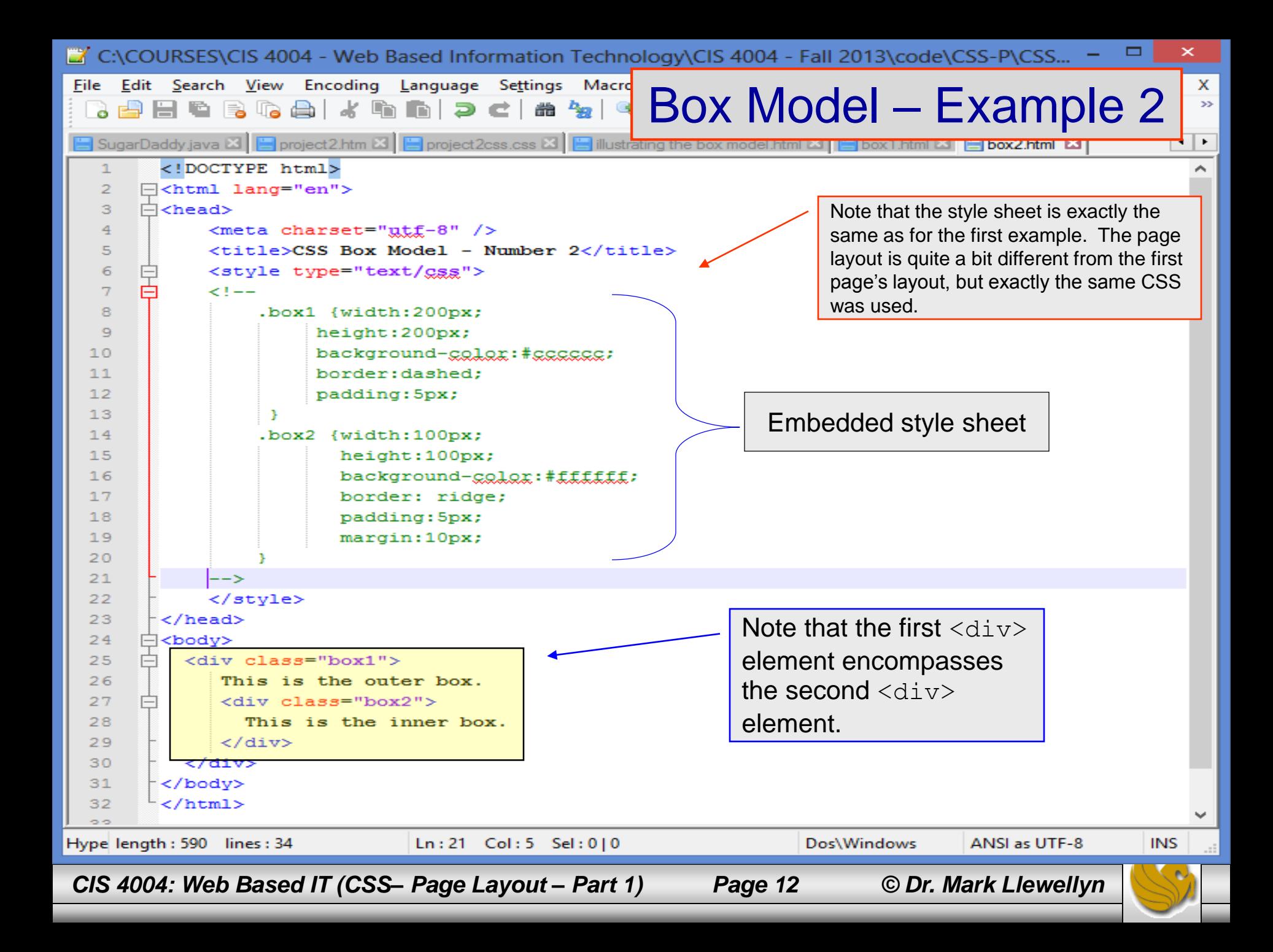

# CSS Positioning Properties

- The box examples on the previous pages illustrate how normal flow causes the browser to render the elements in the order that they appear in the HTML5 source code.
- When using CSS for page layout there are times when you will want to specify the location of an element on the page – either the absolute pixel location, the location relative to where the element would normally display, or floating on the page.
- There may even be times when you will want to modify the way an element displays or cause an element to appear partially or completely over another element.

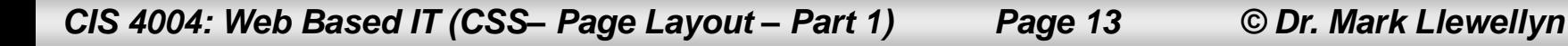

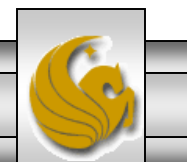

### Relative and Absolute Positioning

- Relative positioning is used to change the location of an element slightly, relative to where it would otherwise appear in normal flow.
- Use the position: relative property along with either a left, right, top and/or bottom property.
	- $-$  The left property configures the position of the element in relation to the left side of the browser window.
	- $-$  The right property configures the position of the element in relation to the right side of the browser window.
	- $-$  The top property configures the position of the element in relation to the top of the document area in the browser window.
	- The bottom property configures the position of the element in relation to the bottom of the document area in the browser window.

*CIS 4004: Web Based IT (CSS– Page Layout – Part 1) Page 14 © Dr. Mark Llewellyn*

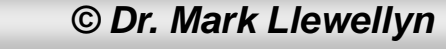

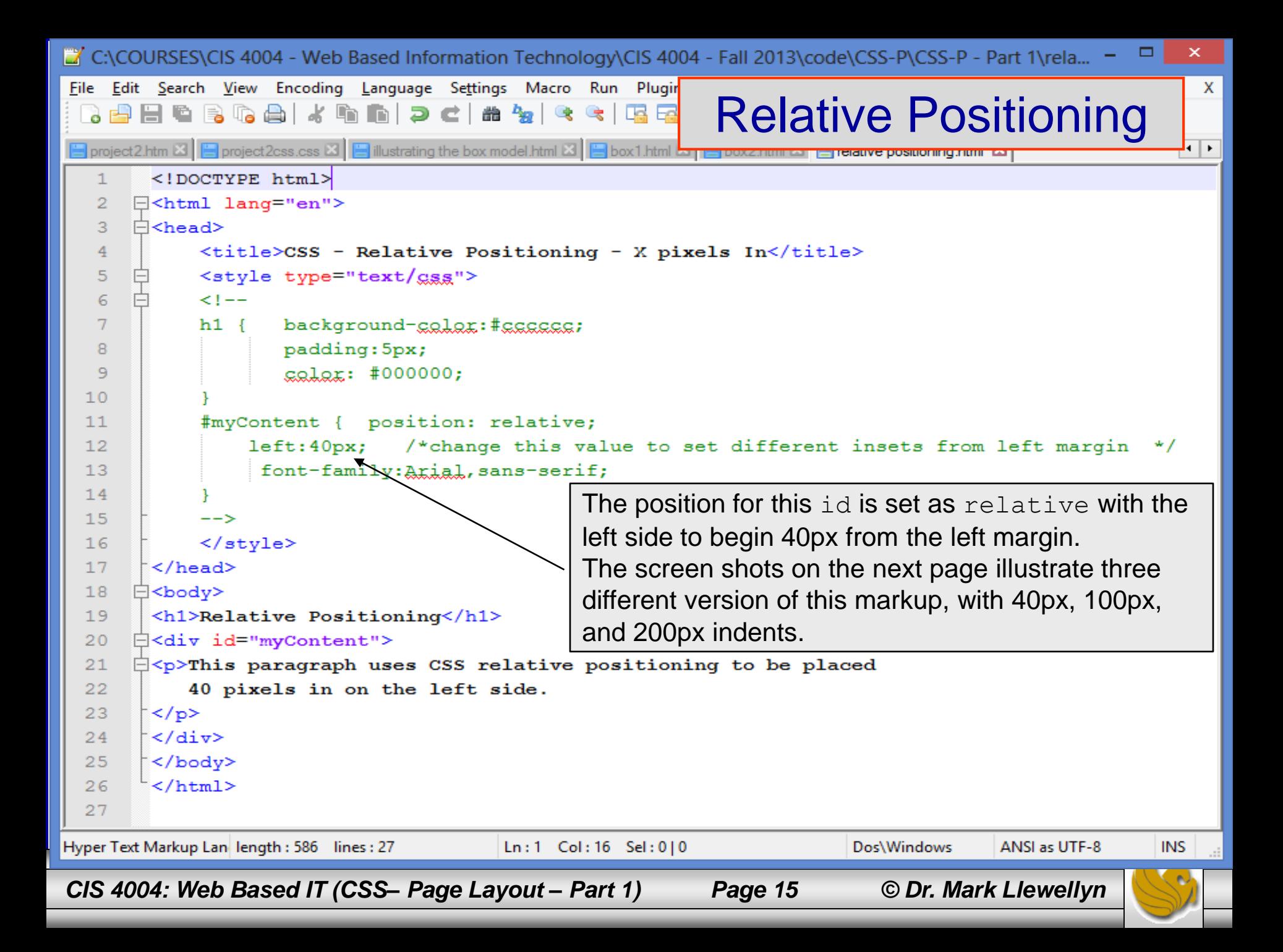

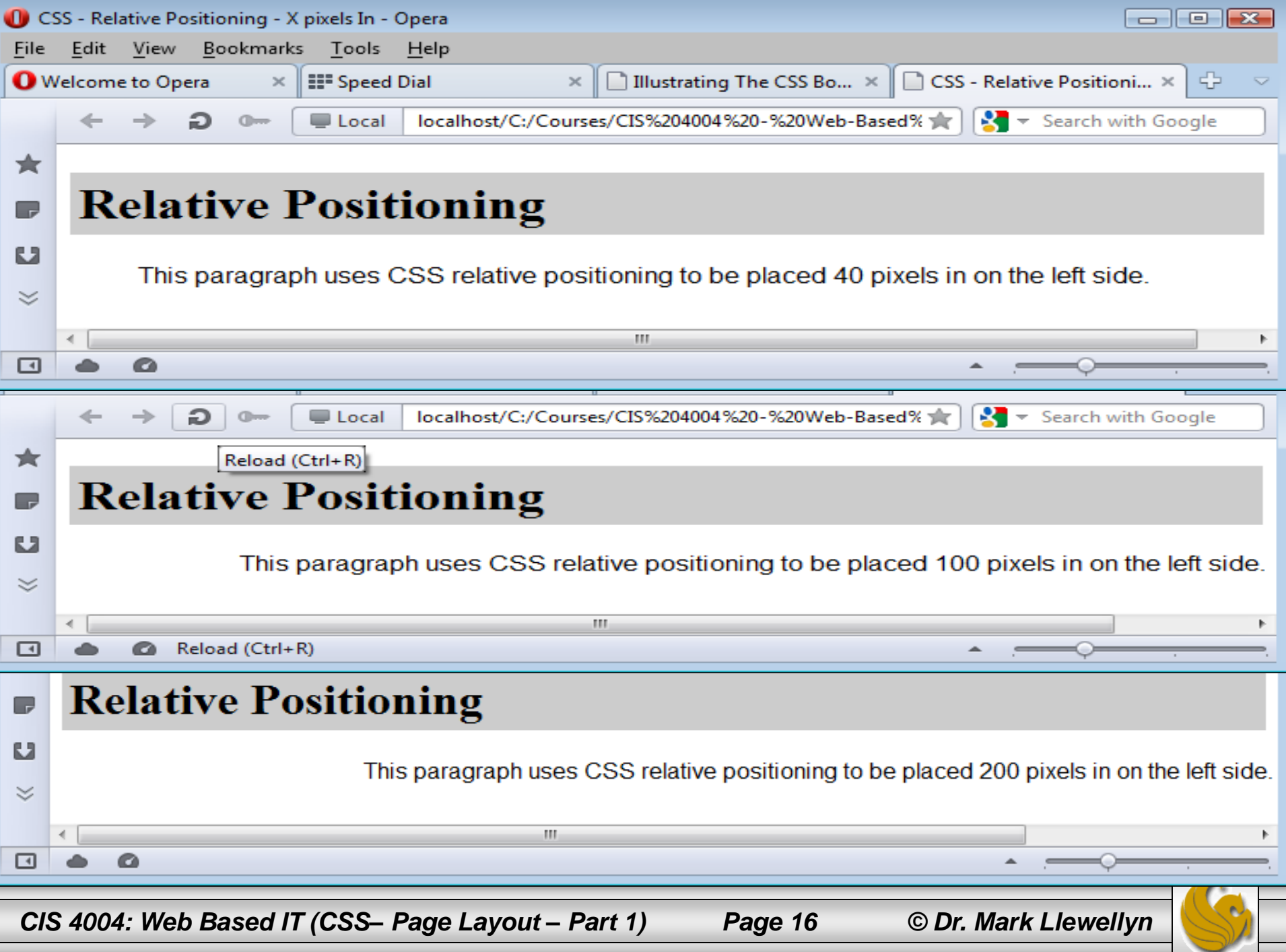

### Relative and Absolute Positioning

- Absolute positioning is used to specify the location of an element precisely in a browser window.
- Use the position:absolute property along with either a left, right, top, and/or bottom property need to configure the placement.
	- $-$  The left property configures the position of the element in relation to the left side of the browser window.
	- $-$  The right property configures the position of the element in relation to the right side of the browser window.
	- $-$  The top property configures the position of the element in relation to the top of the document area in the browser window.
	- The bottom property configures the position of the element in relation to the bottom of the document area in the browser window.

*CIS 4004: Web Based IT (CSS– Page Layout – Part 1) Page 17 © Dr. Mark Llewellyn*

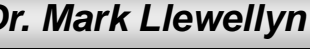

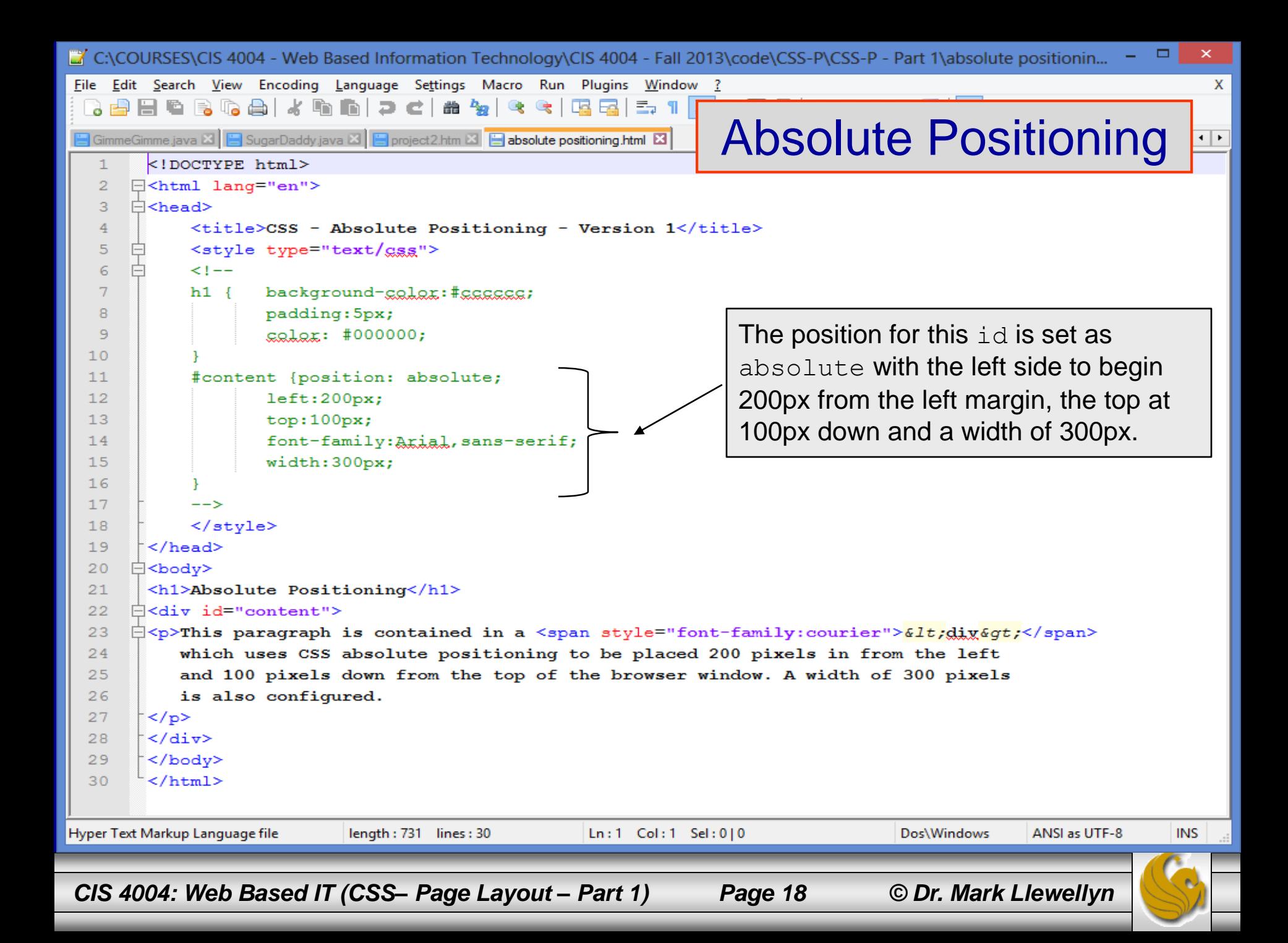

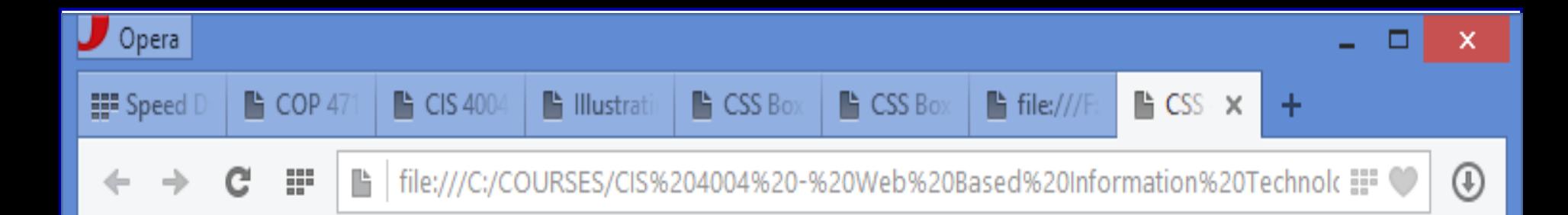

# **Absolute Positioning**

This paragraph is contained in a  $\langle \text{div} \rangle$ which uses CSS absolute positioning to be placed 200 pixels in from the left and 100 pixels down from the top of the browser window. A width of 300 pixels is also configured.

*CIS 4004: Web Based IT (CSS– Page Layout – Part 1) Page 19 © Dr. Mark Llewellyn*

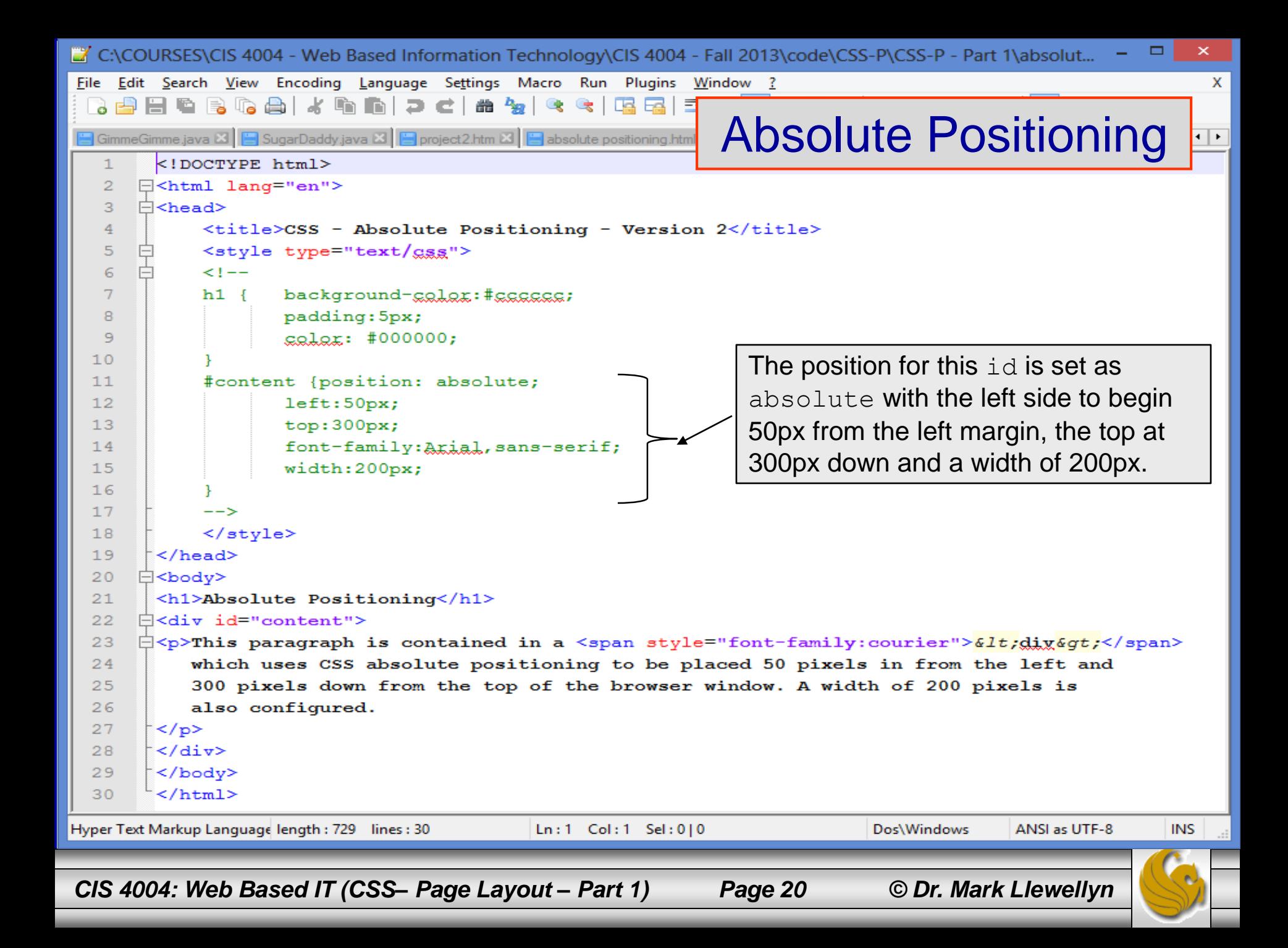

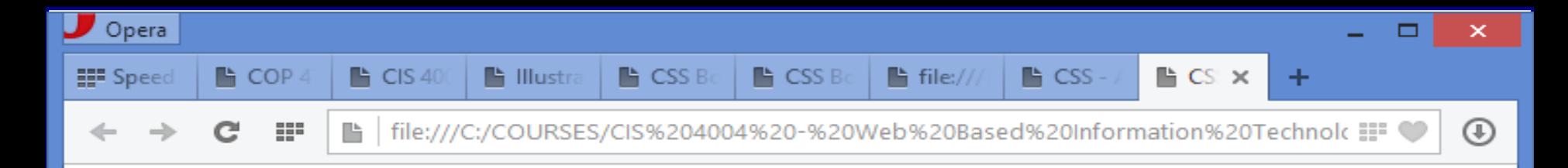

### **Absolute Positioning**

This paragraph is contained in a <div> which uses CSS absolute positioning to be placed 50 pixels in from the left and 300 pixels down from the top of the browser window. A width of 200 pixels is also configured.

*CIS 4004: Web Based IT (CSS– Page Layout – Part 1) Page 21 © Dr. Mark Llewellyn*

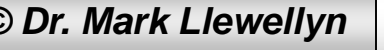

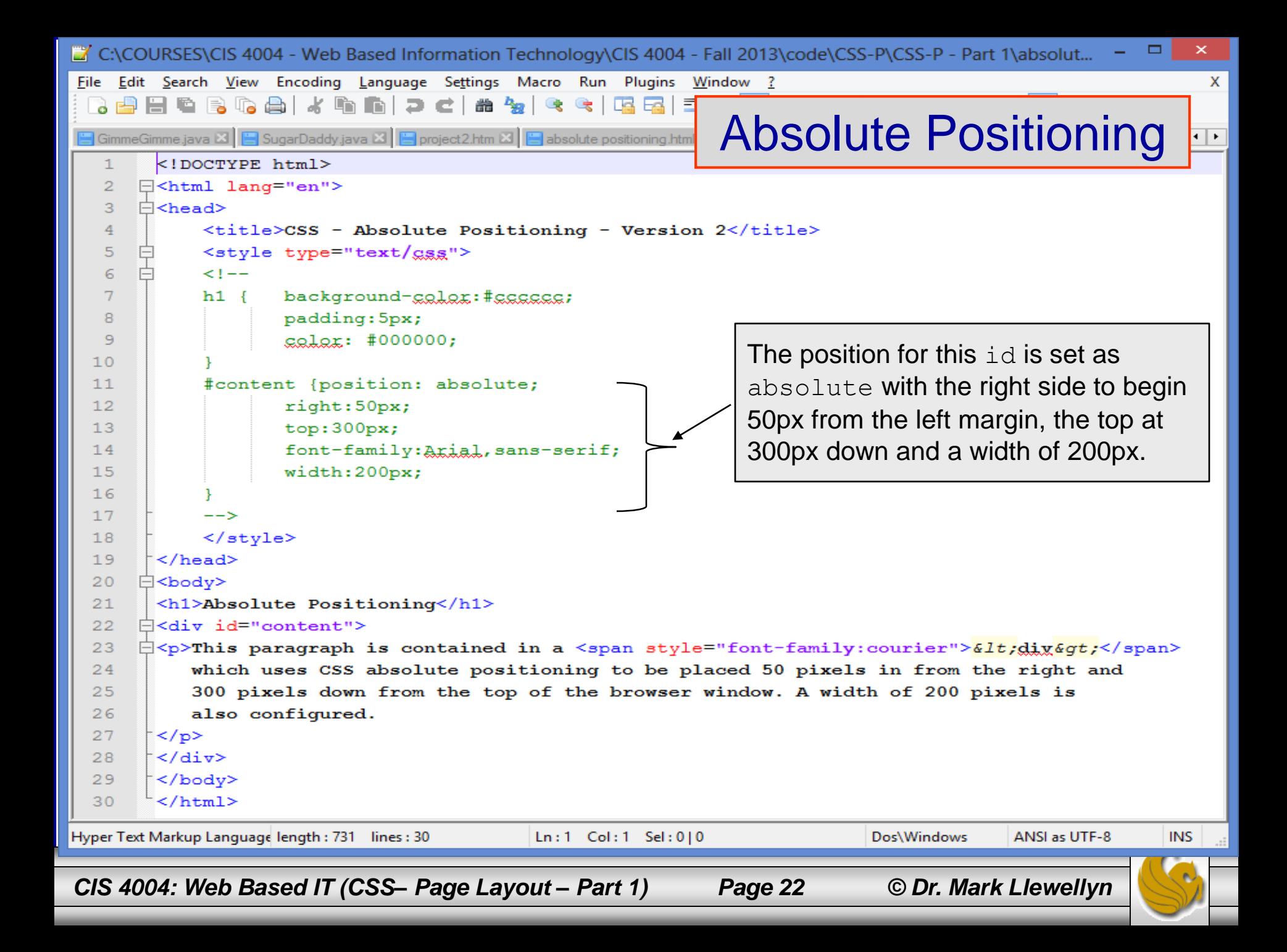

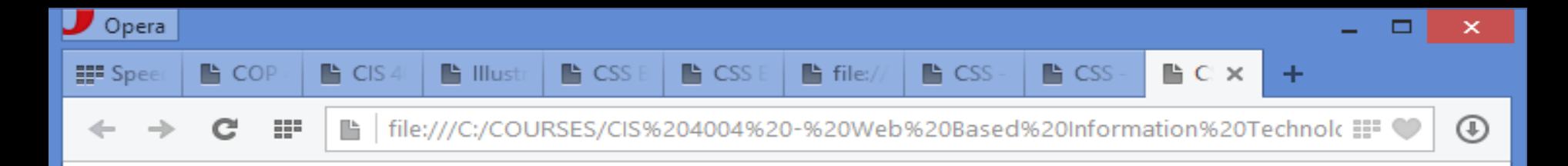

### **Absolute Positioning**

This paragraph is contained in a <div> which uses CSS absolute positioning to be placed 50 pixels in from the right and 300 pixels down from the top of the browser window. A width of 200 pixels is also configured.

*CIS 4004: Web Based IT (CSS– Page Layout – Part 1) Page 23 © Dr. Mark Llewellyn*

- When working with absolute positioning it is important to be aware that elements not absolutely positioned will be rendered using normal flow by the browser.
- Elements that are absolutely positioned are rendered outside of normal flow.
- Consider the example shown on the next page.

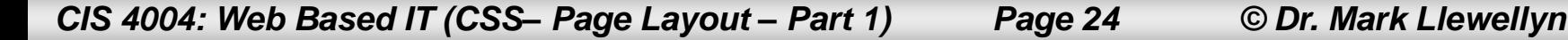

```
\qquad \qquad \BoxC:\COURSES\CIS 4004 - Web Based Information Technology\CIS 4004 - Fall 2013\code\CSS-P\CSS-P - Part 1\absolute po... -
    Edit Search View Encoding Language Settings Macro Run Plugins Window ?
                                                                                                                         X
File
  ||風扇||島川||国画||関周|
                                                                                   ■ project2.htm 区 B absolute positioning.html 区 B absolute positioning2.html 区 B absolute positioning3.html 区 B absolute positioning and normal flow.html 区
                                                                                                                       \leftarrow<!DOCTYPE html>
                                                                                                                         \boldsymbol{\wedge}1
      E<html lang="en">
   \overline{2}□<head>
   3
              <title>Absolute Positioning and Normal Flow</title>
   \overline{4}5
              <style type="text/css">
                                                                                       Will the paragraph 
               21 -6
                                                                        1ex: #006600
   \overline{7}border-bottom: 1px solid #333333;
                 h1 \elldisplay above the list or 
   8
                 <sup>1</sup>
                                                                                       to the right of the list?top:75px;9
                .content {
                              position: absolute;
                                                         left:200px;font-family: Arial, sans-serif;
  101112-->
  13\langle/style>
  14\langle/head>
  15Ė
          <body>
  16
             <h1>Millennium Technologies</h1>
            <div class="content"> <p>
  1718Our professional staff takes pride in its working relationship with our
  19clients by offering personalized services that listen to their needs,
  20
                  develop their target areas, and incorporate these items into a
  21
                  well-presented web site that works.
  22
                  \langle p \rangle\langle div>
  23
           \langle u1 \rangle24
  25
             <li><a href="home.html">Home</a></li>
  26
             <li><a href="about.html">About</a></li>
  27
             <li><a href="services.html">Services</a></li>
  28
           \langle \text{ul}\rangle29
        \langlebody>
         \langle/html>
  30
 \overline{\phantom{a}}Hyper Text Markup Language file length : 920 lines : 31
                                                   Ln: 1 Col: 1 Sel: 0|0Dos\Windows
                                                                                                     ANSI as UTF-8
                                                                                                                     INS
CIS 4004: Web Based IT (CSS– Page Layout – Part 1) Page 25 © Dr. Mark Llewellyn
```
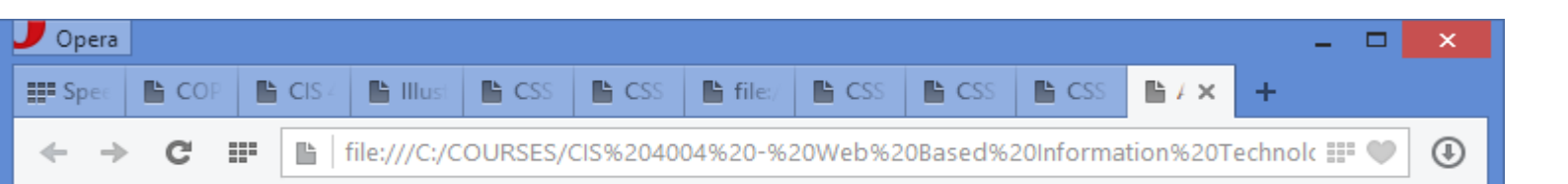

#### **Millennium Technologies**

- Home
- About
- Services

Our professional staff takes pride in its working relationship with our clients by offering personalized services that listen to their needs, develop their target areas, and incorporate these items into a wellpresented web site that works.

The paragraph was set at an absolute position and thus rendered outside of the normal flow. So, the paragraph will appear to the right of the list. Even though the list was coded in the HTML after the paragraph.

*CIS 4004: Web Based IT (CSS– Page Layout – Part 1) Page 26 © Dr. Mark Llewellyn*

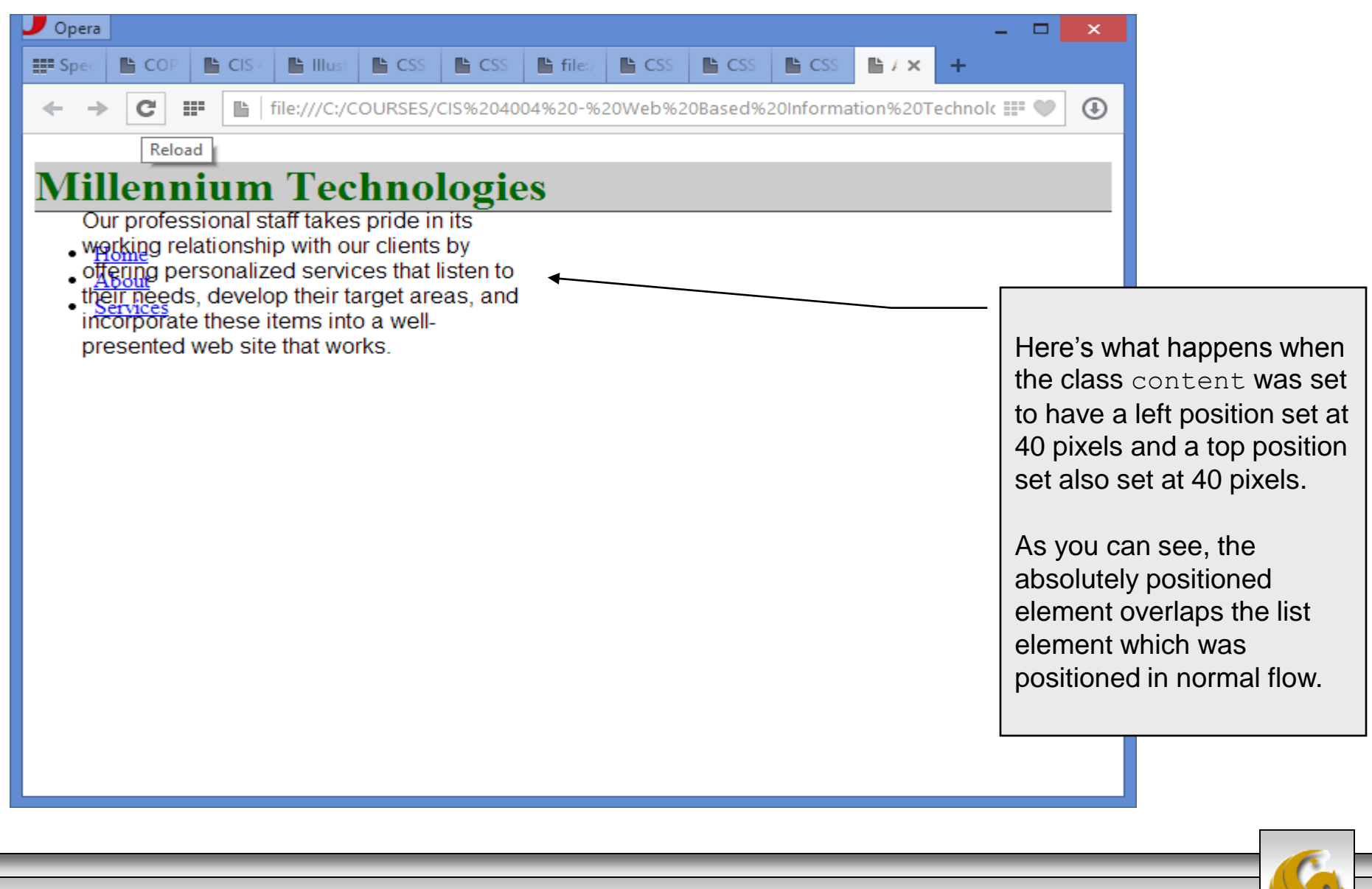

*CIS 4004: Web Based IT (CSS– Page Layout – Part 1) Page 27 © Dr. Mark Llewellyn*

![](_page_27_Picture_1.jpeg)

### The float Property

- Elements that seem to float on the right or left side of either the browser window or another element are often configured using the float property.
- The browser renders these element using normal flow, and then shifts them as far as possible within their container (usually either the browser window or a  $\langle \text{div} \rangle$  to either the right or left. Other content will flow around the float. Elements can be floated only left or right, not up or down.
- To stop this flow, use the clear property.

![](_page_28_Picture_4.jpeg)

```
C:\COURSES\CIS 4004 - Web Based Information Technology\CIS 4004 - Fall 2013\code\CSS-P\CSS-P - Part 1\float - example ...
                                                                                                                      .
                                                                                                                           \timesEdit Search View Encoding Language Settings Macro Run Plugins
File
                                                               <u>W</u>indow
                                                                                        Shorthand notation: order is 
    6 S S
                   8 4 5 6 7 6 8 7 8 7
                                                        喝品 た 1
          噡
              5 G
  \ddot{\circ}always – top, right, bottom, left. 
absolute positioning 2.html \boxtimes | \Box absolute positioning 3.html \boxtimes | \boxdot absolute positioning and romal flow html \boxtimes | \Box float - example
                                                                                        Any 0 value does not need 
   \mathbf{1}<!DOCTYPE html>
                                                                                        units.\overline{2}[ <html lang = "en" >
   3
       \Box<head>
   4
             \text{~~} <title>CSS Float Property - Example 1/- Version 1</title>
             <style type="text/gss">
   5
                                                                                            Style for the floating image.
   \epsilon1 - -background-color: #cccccc;
                                                                              \frac{1}{2000000}: #000000;
   7
                 h1 \t=padding: 5px;
   8
                         font-family: Axial, sans-serif;
                 p {
                 .101eft { padding:10px; font-family: Axial, sans-serif;
   9
  10#picture {float:right;
                                              margin: 0 0 5px 0;
                                                                             border: solid;
                                                                                                   ₽
  11--&>12</style>
  13</head>
  14
            <body>
              <p><img id="picture" src="beenen.jpg" alt="Tom Beenen" height="300" width="300" /></p>
  1516
              <h1>Floating an Image</h1>
  17<p class="10left">The heading and paragraph follow normal flow. The racer pictured
                  on the right is Reglian Tom Roonen. He is one of the top professional cyclists in the wo:
  1819Once again this year Tom will ride for the Quick-Stpe team based in Belgium.
  20
              \langle p \rangle21
              \langle p \rangleIf we make this paragraph even larger, will it begin to wrap around the
  22
                  bottom of the image or will it continue to end at the left margin of the image?
  23
                  We'll see what happens in the next yerison!
  24
              </p>
  25
            \langlebody>
  26
         </html>
                                                                                   \langle \text{img} \rangle element with alternate text
                                                                                   display.
 ⋖
Hyper Text Markup Language file
                            length: 1091 lines: 26
                                                      Ln: 1 Col: 1 Sel: 0|0Dos\Windows
                                                                                                        ANSI as UTF-8
                                                                                                                        INS
CIS 4004: Web Based IT (CSS– Page Layout – Part 1) Page 30 © Dr. Mark Llewellyn
```
### The float Property

**A** CS

 $B$  CS

file:///C:/COURSES/CIS%204004%20-%20Web%20Based%20Information%20Technolt ::

**B** ○

<sup>N</sup>file

### **Floating an Image**

脂

**點 CIS** 

222

**图 IIII** 

Opera

■ CC

: Sp

The heading and paragraph follow normal flow. The racer pictured on the right is Beglian Tom Boonen. He is one of the top professional cyclists in the world. Once again this year Tom will ride for the Quick-Stpe team based in Belgium.

**四 CS** 

**A** CS

If we make this paragraph even larger, will it begin to wrap around the bottom of the image or will it continue to end at the left margin of the image? We'll see what happens in the next verison!

![](_page_30_Picture_4.jpeg)

**臨 Ab** 

監

 $\times$ 

÷

 $\circledR$ 

*CIS 4004: Web Based IT (CSS– Page Layout – Part 1) Page 31 © Dr. Mark Llewellyn*

![](_page_30_Picture_7.jpeg)

```
\BoxC:\COURSES\CIS 4004 - Web Based Information Technology\CIS 4004 - Fall 2013\code\CSS-P\CSS-P - Part 1\float - example 1 - ve...
   Edit Search View Encoding Language Settings Macro Run Plugins Window ?
                                                                                                                              X
File
       heragai
                      \mathbb{Z} \mathbb{Z} \mathbb{Z}\blacksquare \blacksquare \blacksquare \blacksquare \blacksquare \blacksquare \blacksquareFilabsolute positioning 3.html \boxtimes | Filabsolute positioning and normal flow html \boxtimes | Filaat - example 1 - version 1.html \boxtimes | Filoat - example 1 - version 2.html \boxtimes\left| \cdot \right|\mathbf{1}<!DOCTYPE html>
                                                                                                                             ۸
   \overline{2}\exists<html lang="en">
   3
      □<head>
   \overline{4}<title>CSS Float Property - Example 1 - Version 2</title>
                                                                                         Change to left float. Set 
   5
      E<style type="text/css">
                                                                                         margins of 5 pixels on 
       白<!--
   6
                                                                     scale: #000000;bottom and left side.\overline{7}h1 \t=background-color: #cccccc;
                                                    padding: 5px;
                    font-family: Arial, sans-serif;
   8
            b {
            .101eft { padding:10px;
                                            font-family:Arial, sans-serif;
   9
            #picture {float:left; margin: 0 0 5px 5px;
                                                                   border: solid;
  10<sup>1</sup>11--&12\langle/style>
  13\langle/head>
  14<body>
              <p><img id="picture" src="boonen.ipg" alt="Tom Boonen" height="300" width="300" /></p>
  15
  16
              <h1>Floating an Image</h1>
  17
              <p class="10left">The heading and paragraph follow normal flow. The racer pictured
  18
                 on the right is Beglian Tom Boonen. He is one of the top professional cyclists in the world
                 Once again this year Tom will ride for the Quick-Stpe team based in Belgium.
  19
  20
              \langle p \rangle21\langle p \rangleIf we make this paragraph even larger, will it begin to wrap around the bottom of the image
  22
                 will it continue to end at the left margin of the image? We'll see what happens! <!--This
  23
                 This line is repeated many times.
                                                          This line is repeated many times.
                                                                                                   This line is repeated
                 This line is repeated many times.
                                                          This line is repeated many times.
                                                                                                   This line is repeated
  24
  25
                 This line is repeated many times.
                                                          This line is repeated many times.
                                                                                                   This line is repeated
  26
                 This line is repeated many times.
                                                          This line is repeated many times. This line is repeated
                 This line is repeated many times.
                                                          This line is repeated many times.
  27
                                                                                                   This line is repeated
  28
                 This line is repeated many times.
                                                          This line is repeated many times.
                                                                                                   This line is repeated
                 This line is repeated many times.
                                                          This line is repeated many times.
                                                                                                   This line is repeated
  29
  30
                 This line is repeated many times.
                                                          This line is repeated many times.
                                                                                                   This line is repeated
€
                                                                                                                           \rightarrowDos\Windows
                                                                                                          ANSI as UTF-8
Hyper Text Markup Language file
                                length: 2097 lines: 36
                                                          Ln: 1 Col: 1 Sel: 0|0INS
CIS 4004: Web Based IT (CSS– Page Layout – Part 1) Page 32 © Dr. Mark Llewellyn
```
![](_page_32_Picture_0.jpeg)

![](_page_32_Picture_1.jpeg)

### **Floating an Image**

The heading and paragraph follow normal flow. The racer pictured on the right is Beglian Tom Boonen. He is one of the top professional cyclists in the world. Once again this year Tom will ride for the Quick-Stpe team based in Belgium.

If we make this paragraph even larger, will it begin to wrap around the bottom of the image or will it continue to end at the left margin of the image? We'll see what happens!

Notice that the picture was set with a left margin of 5px, so we see some of the gray background for the header. Let's reset the margins and see what happens.

*CIS 4004: Web Based IT (CSS– Page Layout – Part 1) Page 33 © Dr. Mark Llewellyn*

![](_page_32_Picture_8.jpeg)

![](_page_33_Figure_0.jpeg)

![](_page_34_Figure_0.jpeg)

![](_page_34_Picture_1.jpeg)

#### **Floating an Image**

The heading and paragraph follow normal flow. The racer pictured on the right is Beglian Tom Boonen. He is one of the top professional cyclists in the world. Once again this year Tom will ride for the Quick-Stpe team based in Belgium.T

If we make this paragraph even larger, will it begin to wrap around the bottom of the image or will it continue to end at the left margin of the image? We'll see what happens in the next verison!

Image and background now flush on left margin.

If the paragraph is longer than this one, does the additional text continue to line up as it currently does or will it move over under the image to continue?

*CIS 4004: Web Based IT (CSS– Page Layout – Part 1) Page 35 © Dr. Mark Llewellyn*

罪

file:///C:/COURSES/CIS%204004%20-%20Web%20Based%20Information%20Technolc

# **Floating an Image**

The heading and paragraph follow normal flow. The racer pictured on the right is Beglian Tom Boonen. He is one of the top professional cyclists in the world. Once again this year Tom will ride for the Quick-Stpe team based in Belgium.

If we make this paragraph even larger, will it begin to wrap around the bottom of the image or will it continue to end at the left margin of the image? We'll see what happens! This line is repeated many times. This line is repeated many times. This line is repeated many times. This line is repeated many times. This line is repeated many times. This line is repeated many times. This line is repeated

![](_page_35_Picture_5.jpeg)

many times. This line is repeated many times. This line is repeated many times. This line is repeated many times. This line is repeated many times. This line is repeated many times. This line is repeated many times. This line is repeated many times. This line is repeated many times. This line is repeated many times. This line is repeated many times. This line is repeated many times. This line is repeated

⊕

*CIS 4004: Web Based IT (CSS– Page Layout – Part 1) Page 36 © Dr. Mark Llewellyn*

```
\Box×
C:\COURSES\CIS 4004 - Web Based Information Technology\CIS 4004 - Fall 2013\code\CSS-P\CSS-P - Part 1\float - example 1 - ve...
   Edit Search View Encoding Language Settings Macro Run Plugins Window ?
                                                                                                                     x
File
    Fileat - example 1 - version 2.html 8 Fileat - example 1 - version 3.html 8 Fileat - example 1 - version 4.html 8 Fileat - example 1 - version 5.html 8
                                                                                                                   \left| \cdot \right|<!DOCTYPE html>
   \mathbf{1}\overline{2}<sup>□<html</sup> lang="en">
   3
      □<head>
                                                                            Added a clear property to the 
       <title>CSS Float Property - Example 1 - Version 5</tit/le>
   4
                                                                            rule for the paragraph style. □<style type="text/css">
   5
   6
      白<!--
                                                padding:5px; / <i>collax</i>: #000000; ; }\taubackground-color: #cccccc;
           h1 \{8
                  font-family: Arial, sans-serif;
                                                     clear: right; }
           p {
           .10left { padding:10px;
                                         font-family: Axial, sans-serif;
   9
           #picture {float:right; margin: 0 0 5px 0;
  10
                                                              border: solid;
                                                                                  ₿
  11--&12\langle/style>
  13</head>
  14
           <body>
  15
             <p><imq id="picture" src="boonen.jpg" alt="Tom Boonen" height="300" width="300" /></p>
             <h1>Floating an Image</h1>
  16
  17
             <p class="10left">The heading and paragraph follow normal flow. The racer pictured
                on the right is Beglian Tom Boonen. He is one of the top professional cyclists in the world
  18
  19
                Once again this year Tom will ride for the Quick-Stpe team based in Belgium.
  20
             \langle p \rangle<p>If we make this paragraph even larger, will it begin to wrap around the bottom of the image
  21
  22
                will it continue to end at the left margin of the image? We'll see what happens! This line
  23
                                                      This line is repeated many times.
                This line is repeated many times.
                                                                                             This line is repeated
  24
                This line is repeated many times.
                                                      This line is repeated many times.
                                                                                             This line is repeated
  25
                This line is repeated many times.
                                                      This line is repeated many times.
                                                                                             This line is repeated
  26
                This line is repeated many times.
                                                      This line is repeated many times.
                                                                                             This line is repeated
  27
                This line is repeated many times.
                                                       This line is repeated many times.
                                                                                             This line is repeated
\langle\mathbf{\bar{z}}Hyper Text Markup Language file
                             length: 2100 lines: 36
                                                      Ln:1 Col:1 Sel:0|0
                                                                                     Dos\Windows
                                                                                                   ANSI as UTF-8
                                                                                                                 INS
CIS 4004: Web Based IT (CSS– Page Layout – Part 1) Page 37 © Dr. Mark Llewellyn
```
![](_page_37_Picture_0.jpeg)

The heading and paragraph follow normal flow. The racer pictured on the right is Beglian Tom Boonen. He is one of the top professional cyclists in the world. Once again this year Tom will ride for the Quick-Stpe team based in Belgium.

If we make this paragraph even larger will it bogin to wrap around the bottom of the image or will it

![](_page_37_Picture_3.jpeg)

*CIS 4004: Web Based IT (CSS– Page Layout – Part 1) Page 38 © Dr. Mark Llewellyn*

![](_page_38_Picture_0.jpeg)

The heading and paragraph follow normal flow. The racer pictured on the right is Beglian Tom Boonen.

*CIS 4004: Web Based IT (CSS– Page Layout – Part 1) Page 39 © Dr. Mark Llewellyn*

![](_page_39_Picture_0.jpeg)

#### Opera

噩

file:///C:/COURSES/CIS%204004%20-%20Web%20Based%20Information%20Technol< HF

### **Floating an Image**

Since the  $\langle h1 \rangle$  element is in normal flow and appears in the markup before the  $\langle \text{img} \rangle$  element, it has nothing to clear and thus the property has no effect in this case.

![](_page_40_Picture_5.jpeg)

The heading and paragraph follow normal flow. The racer pictured on the right is Beglian Tom Boonen. He is one of the top professional cyclists in the world. Once again this year Tom will ride for the Quick-Stpe team based in Belgium.

If we make this paragraph even larger will it begin to wrap around the bottom of the image or will it

![](_page_40_Picture_8.jpeg)

 $^{\circ}$ 

*CIS 4004: Web Based IT (CSS– Page Layout – Part 1) Page 41 © Dr. Mark Llewellyn*

### Practice Problems

1. Experiment with the CSS box model and the absolute positioning property to produce a webpage that looks similar to the one shown on the next page. All of these boxes were rendered using absolute positioning, none were rendered in normal flow. Also experiment with allowing the boxes to be positioned using normal flow and rearrange their order of appearance in the HTML markup and notice how the rendering differs. Then experiment with a mixture of absolute positioning and normal flow and see what happens to the rendering.

![](_page_41_Picture_2.jpeg)

![](_page_42_Figure_0.jpeg)

### Practice Problems

2. Experiment with the CSS box model and the absolute positioning property to produce a webpage that looks similar to the one shown on the next page. All of these boxes were rendered using absolute positioning, none were rendered in normal flow. Also experiment with allowing the boxes to be positioned using normal flow and rearrange their order of appearance in the HTML markup and notice how the rendering differs. Then experiment with a mixture of absolute positioning and normal flow and see what happens to the rendering.

In this problem all the boxes are 100 x 100 pixels in size.

REPEAT using relative positioning!

*CIS 4004: Web Based IT (CSS– Page Layout – Part 1) Page 44 © Dr. Mark Llewellyn*

![](_page_44_Figure_0.jpeg)

### Practice Problems

3. Modify your HTML/CSS from problem 2 so that it looks like that shown on the next page. Box 10 in this case is the exact same width as the sum of all the other boxes.

![](_page_45_Picture_2.jpeg)

*CIS 4004: Web Based IT (CSS– Page Layout – Part 1) Page 46 © Dr. Mark Llewellyn*

![](_page_45_Picture_5.jpeg)

![](_page_46_Figure_0.jpeg)